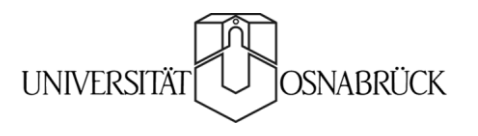

Work and Organizational Psychology • Emphasis Cross-Cultural Business Psychology

STATA FOR PRACTITIONERS:

# CREATING AUTOMATED REPORTS IN EXCEL

SVEN-OLIVERSPIESS Dipl.-Soz.Wiss.

01 Intro

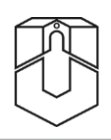

Stata well-established among academics

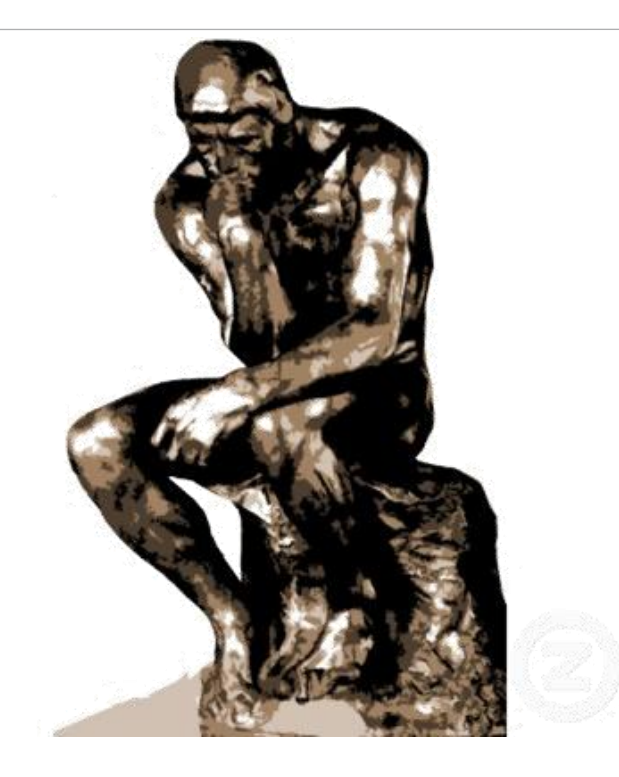

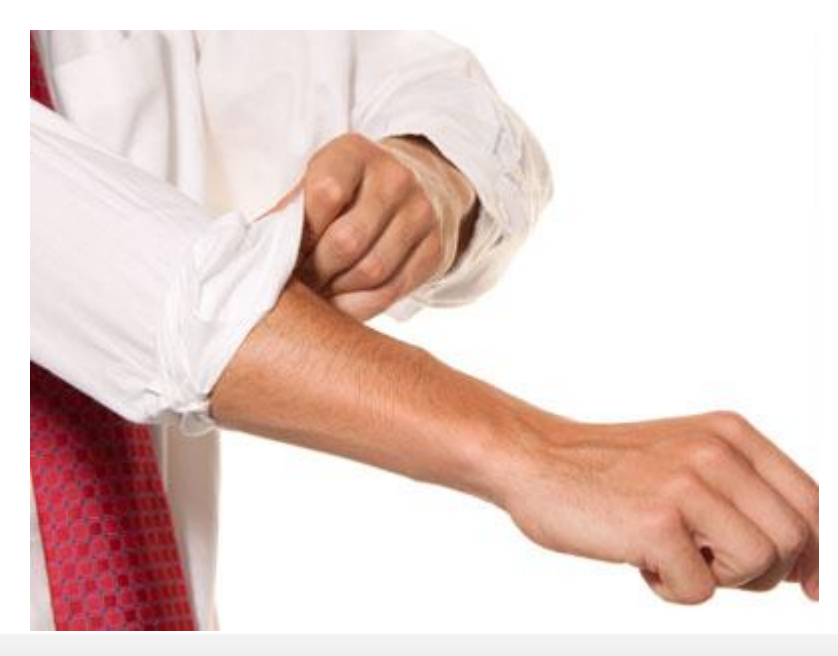

However, even in those applied areas which rely heavily on quantitative data (e.g. polling, market research, etc.) Stata arguably less popular

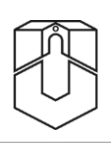

#### Some fields, however, reliant on both domains

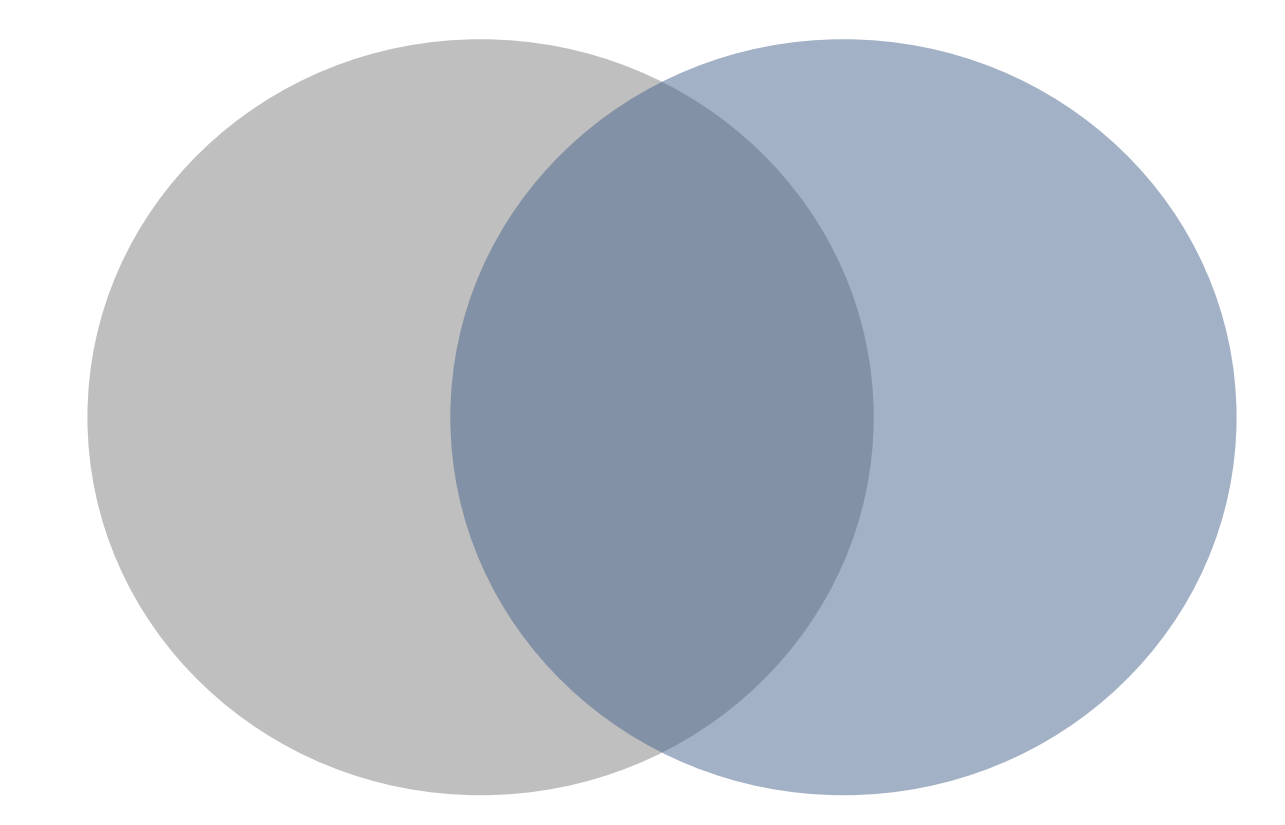

Being able to use same tools across settings really handy

01 Intro

- In release 12 many useful features to make Stata more useful in even more settings
- One important yet somewhat neglected aspect is built-in compatibility with MS Excel data format

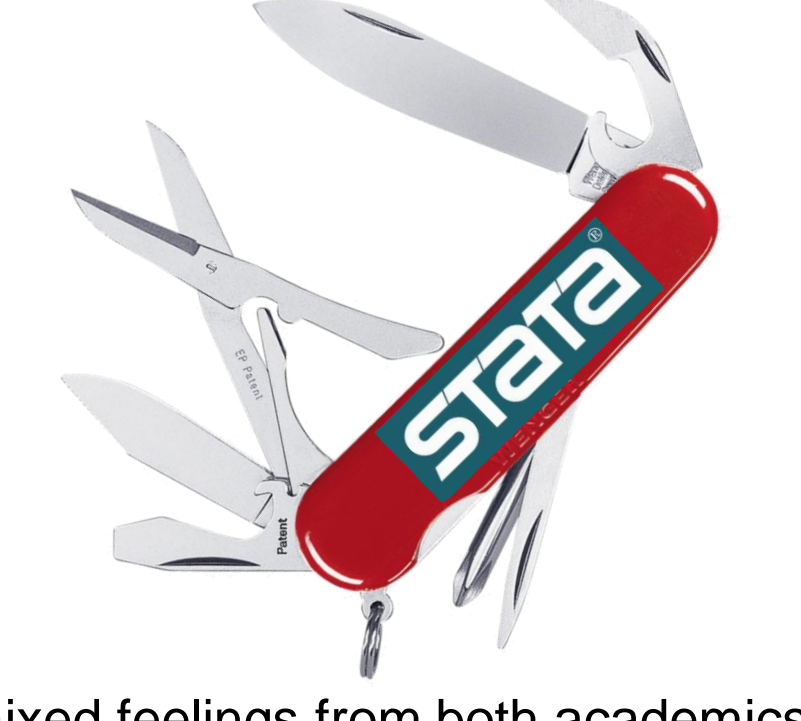

However, mixed feelings from both academics as well as practitioners

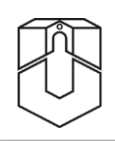

Objectives of this talk:

- 1. Illustrate some of the new possibilities deriving from the compatibility of Stata 12 with MS Excel
- 2. Make the case that Stata is actually also quite useful for practitioners
- 3. Advance the idea that the use of Stata outside of academia can promote scientific standards (e.g. reproducibility) not impede them

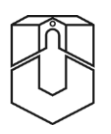

■ Getting information frequently tit for tat: data for results

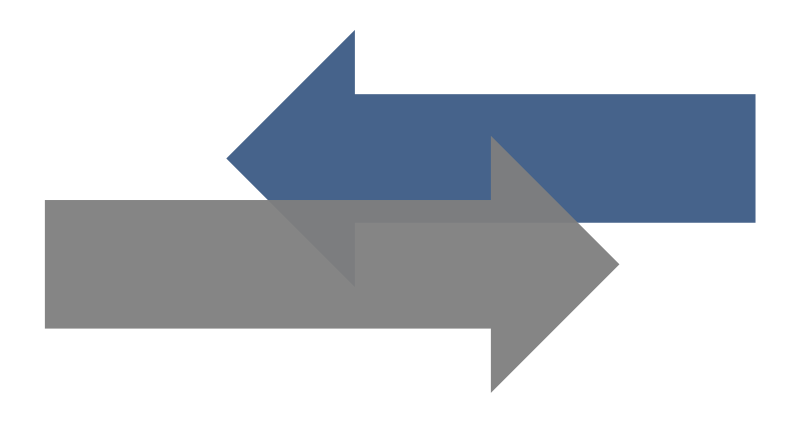

#### ■ Examples:

- **Student performance in schools**
- **Job satisfaction among employees**

02 The steps

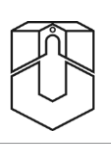

- 1. Create Excel report template
- 2. Import raw data
- 3. Clean data and compute statistics
- 4. Loop over units to save results for each unit into a new copy of the template

## 02 Step 1 – Creation of report template

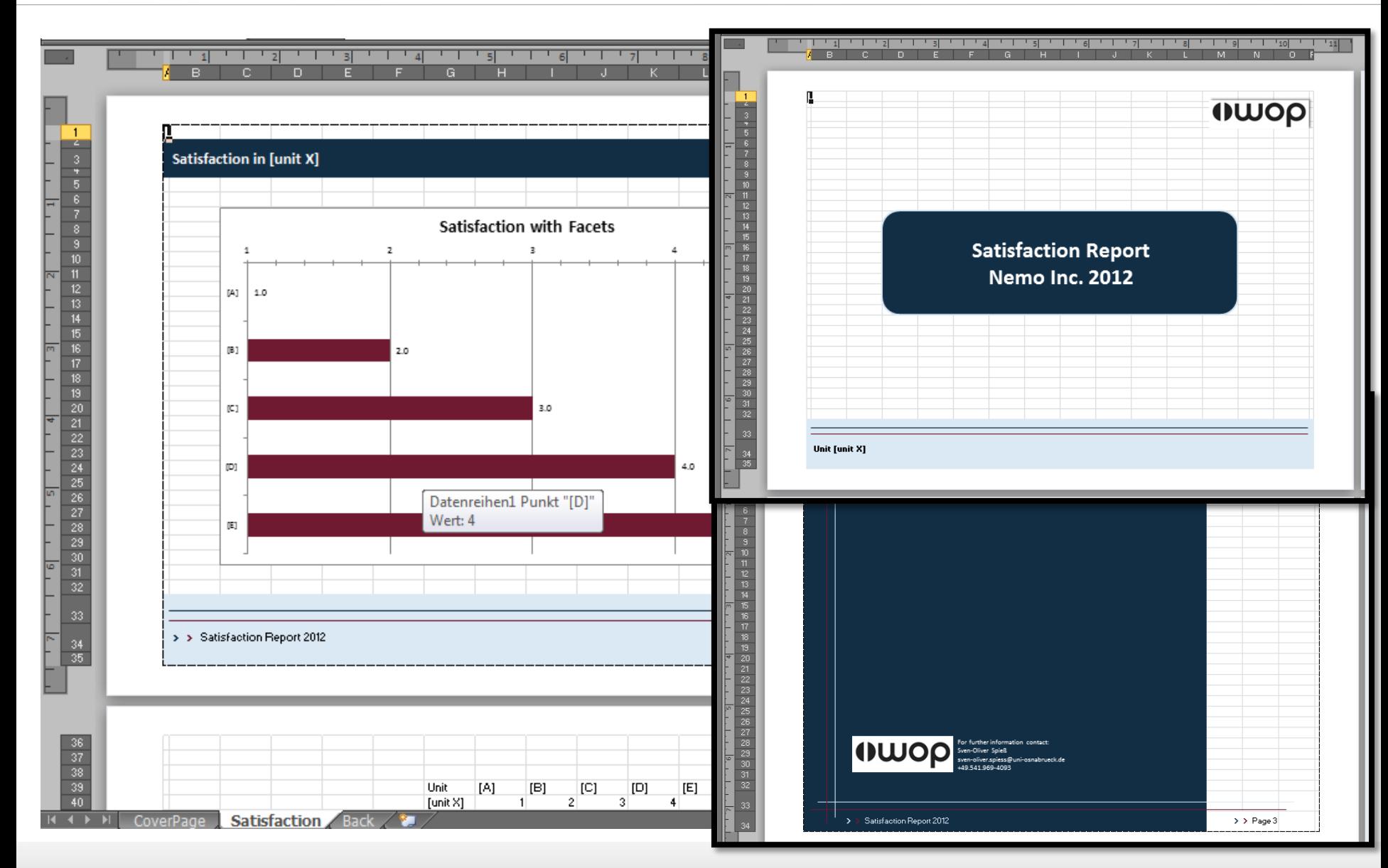

## 02 Step 2 – Raw data import

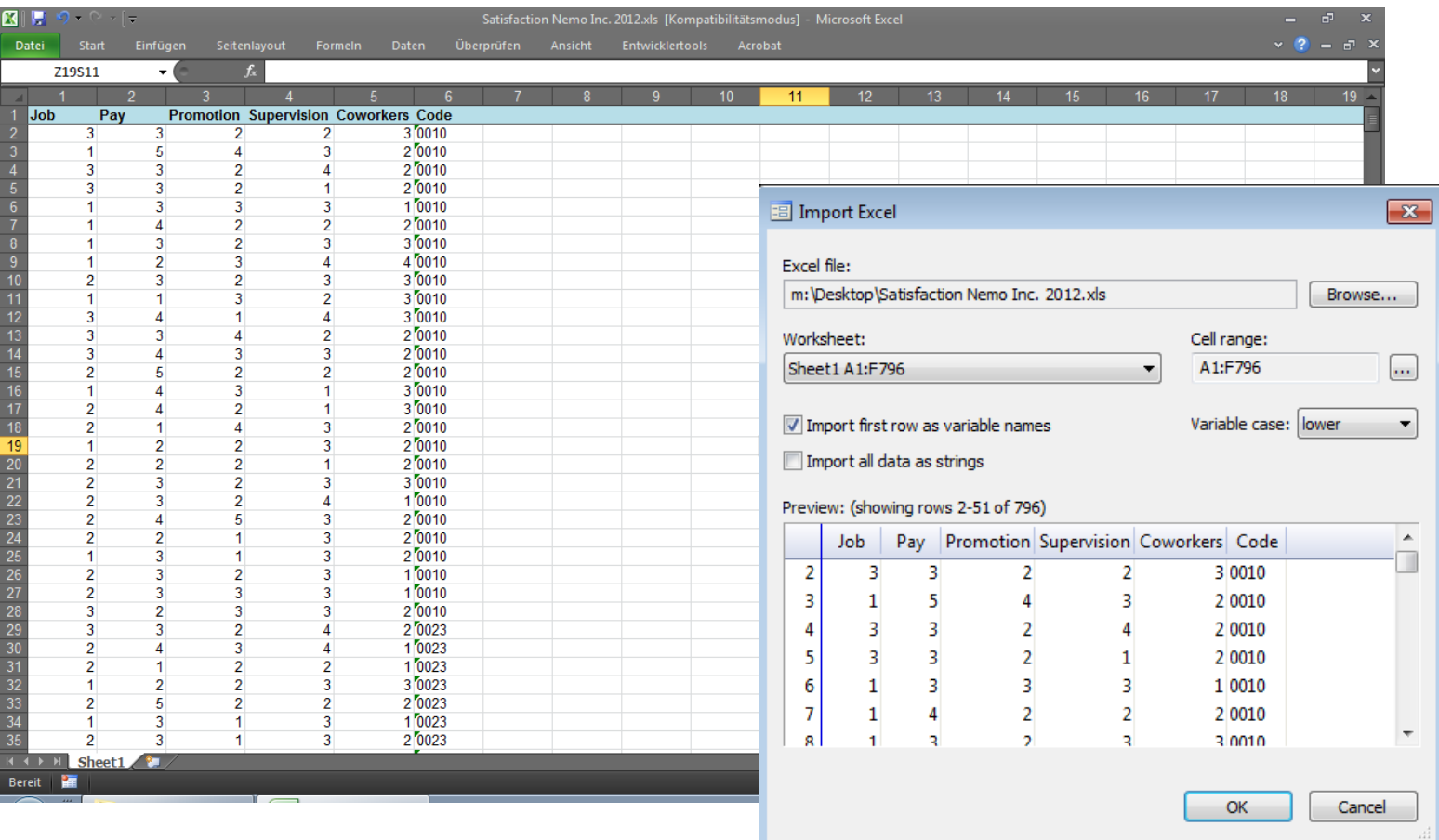

import excel "Satisfaction data Nemo Inc 2012.xls", /// sheet("Sheet1") firstrow

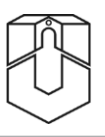

#### $\blacksquare$  In this basic example simply unit means for the five satisfaction facets:

collapse Job Pay Promotion Supervision Coworkers, by(Unit)

- Especially in more complex cases big advantage that <u>all</u> data manipulation and computation steps are documented and fully reproducible if needed
- If any errors occur they can be easily corrected locally without the need to start all over again

 $02$  Step 4 – Save results for each unit into a new copy of the template

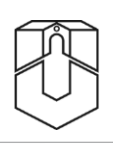

 $\blacksquare$  Run loop which creates report for each unit by (a) deleting other units, (b) copying template for each unit with respective name, and (c) export data into template:

```
levelsof Unit, local(units)
preserve // make changes to data reversible
foreach u of local units {
   keep if Unit==`u'
   copy "report template.xlsx" "reports/unit `u'.xlsx", replace
   export excel using "reports\unit `u'.xlsx", sheet("Satisfaction")
   sheetmodify cell(G39) firstrow(variables)
  restore, preserve // restore full dataset for next iteration
 }
```
### 02 Example of a final report

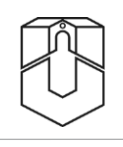

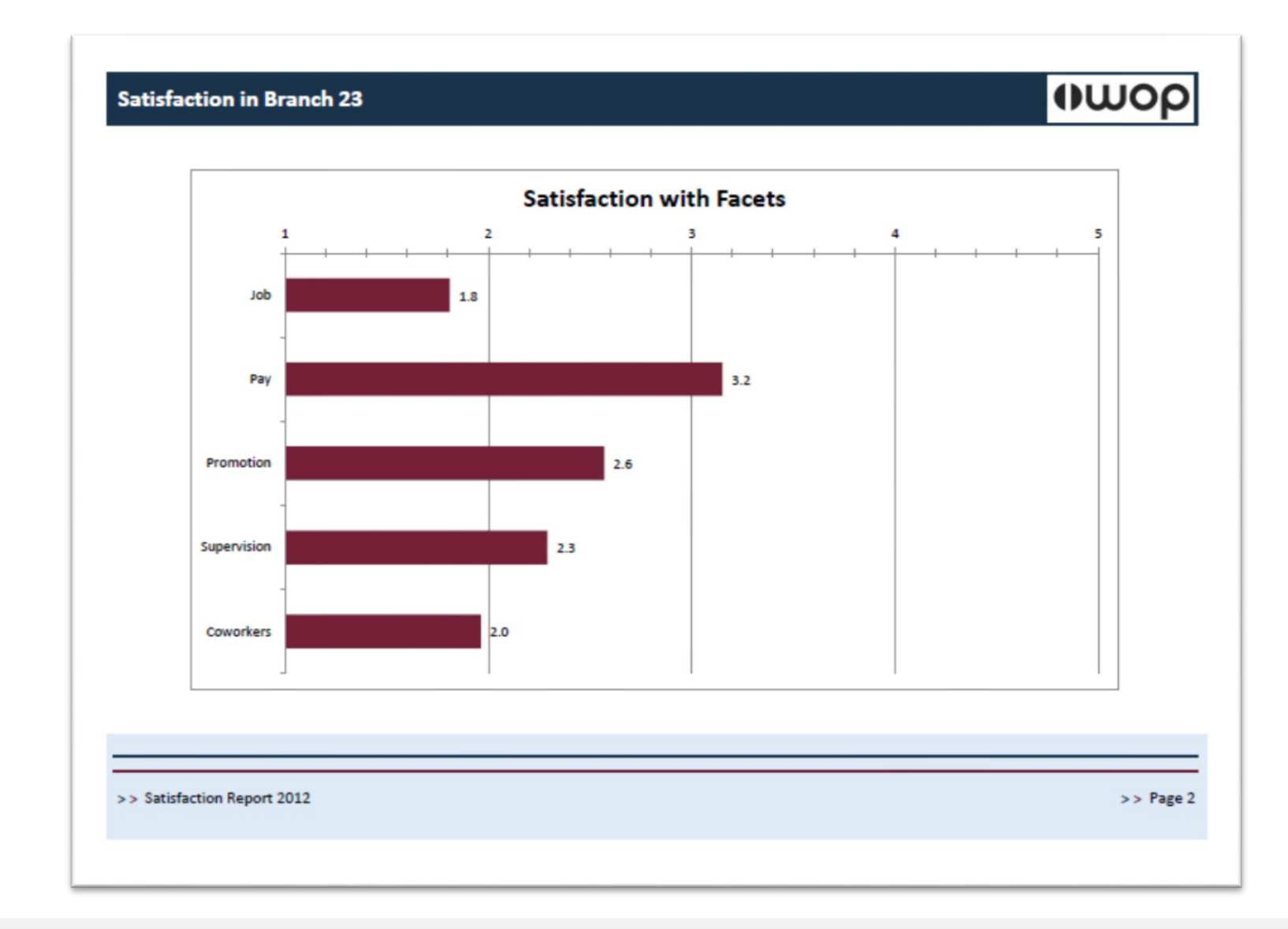

### 03 Outlook

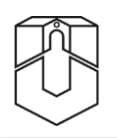

- This was just a very basic example
- Additional possibilities:
	- Averages of all or selected units for comparison
	- Different languages in international projects
	- **Time trends**
	- Plotting advanced graphs
	- Creating PDF documents
	- $\blacksquare$

## 04 Conclusion

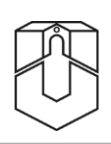

#### **Cons**

- Most useful only for highly standardized reports
- For some simple cases with only very few reports initial setup might take longer than producing each report individually

#### **Pros**

- Added value increases the more reports need to be created and the more complex the structure (e.g. multilingual reporting, time trends, etc.)
- Using syntax for the entire process of data management and analysis makes all steps reproducible and simultaneously easy to adjust
- Use of wide-spread Excel format facilitates collaboration with practitioners which can enhance *both* good science and good practice
- → Overall, compatibility with MS Excel format opened many exciting possibilities when dealing with quantitative data

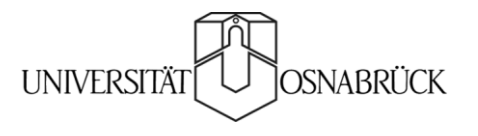

Work and Organizational Psychology • Emphasis Cross-Cultural Business Psychology

# Thank you!

SVEN-OLIVERSPIESS Dipl.-Soz.Wiss.